## **Advanced Intrusion Detection Environment**

## **السلم عليكم ورحمة ال وبركاته**

كيف أحوال الشباب إن شـاء الله الجميع بخير وعافية ... اليوم قلت أكتب عن AIDE والذي هو إختصار لـ " **Environment Detection Intrusion Advanced** "وظيفته هي التحقق من سلمة الملفات **Integrity File** Checker الموجودة على النظام، طبعاً هنا أتكلم عن جنو/لينوكس :) يتم ذلك من خلال أخذ صورة **snapshot** للنظام في بداية تشغيلك له ومن ثم تصبح هي النقطة التي يتم بناء المقارنة عليها، أي في المستقبل عندما تشك بوجود حاجة غريبة أو تشك بإنه ربما قام أحد المخترقين بتنفيذ **exploit** على أو قام بتنصيب **RootKit** أو **Trojan** داخل النظام فإنك تستطيع مقارنة الملفات التي كنت قد أخذت لها **snapshot** مع الملفات الحالية وبالتالي تعرف إذا كانت هذه الملفات قد تغييرت أم ل ...

> أول حاجة لنقم بتحميله من موقع **sourceforge**: - [تحميل](http://sourceforge.net/projects/aide) aide

أيضاً سنحتاج الى مكتبة إسمها **mhash،** أيضاً قم بتحميلها من موقع **sourceforge**: - [تحميل](http://sourceforge.net/projects/mhash) mhash

الن لنقم بتركيب mhash على نظامنا:

كود:

```
tar xzvf mhash-version.tar.gz
cd mhash-version
./configure
make
su -cd /path2/mhash-version
make install
```
السبب في تنصيبنا لمكتبة mhash في البداية هي كما ذكرت لكم بالعلى بإنها أحد متطلبات تنصيب **aide** على النظام ... لنقم الن بتنصيب **aide** على النظام من خلل أتباع نفس الخطوات السابقة: كود:

```
tar xzvf aide-version.tar.gz
cd aide-version
./configure
make
su -
cd /path2/aide-version
make install
```
الن بما إننا سنقوم بإستعمال برنامج له علقة بسلمة الملفات والتحقق منها Integrity File Checker، من الظرورة أن نقوم بأخذ الـ **5md** للبرنامج نفسه، فمن يدري ربما يتم عمل تبديل للبرنامج نفسه وبالتالي يتم التغطية عن جميع التغييرات التي قد تكون حصلت على الملفات الموجودة ... لعمل ذلك عليك أن تعرف أين يوجد برنامج **aide** أي أين تم تنصيب البرنامج التنفيذه حقه ... تستطيع معرفة ذلك من خلل قراءة البيانات التي ظهرت على الشاشة لديك حين قمت بعمل **install make** أو من خلل تنفيذ المر:

## على كل حال المسار عندي هو:

/usr/bin/aide

الن لنقوم بأخذ الـ 5md له من خلل تنفيذ المر التالي:

md5sum /usr/bin/aide

قم بحفظ الناتج في ملف وفي مكان لا يستطيع أحد الوصول أليه مثلا في جيبك :) أي ما أقصده أن تحتفظ به مثل على **USB** أو **CD** وبالتالي هو بعيد المنال عن الناس ... طبعاً هناك ملحظات أخرى سأذكرها في وقتها وهي مهمة جداً ... بعد عمل الكومبايل للبرنامج وتنصيبه ستجد في المجلد الساسي الذي عملت منه الـ **compile** مجلد الـ **src** فيه ملف أسمه **aide** ... من خلله أيضاً تستطيع أن تتأكد أكثر من سلمة الملف الذي قمت بتركيبه وذلك من خلل مقارنة الـ **5md** له مع الـ **5md** الخاصة بالملف الذي قمت بتركيبه في الخطوات السابقة ...

> الن لنفتح الملف الخاص بإعدادات **aide** ونلقي نظرة عليه ... أذهب الى: كود:

vi /etc/aide.conf

- يوجد في الملف هذا متغييرات، **macros**، و الملفات/المجلدات التي نريد مراقبتها. **أ ً ول**: المتغيير مثل: كود:

@@define TOPDIR /home/user/

**ثانيا**:**ً** الـ **macro** مثل:

كود:

@@ifndef TOPDIR @@define TOPDIR / @@endif

> حيث هنا قمنا بتعريف المجلد الذي سيكون المجلد الب أو العلوي لباقي المجلدات. ثالثا:ً الملفات/المجلدات التي نريد مراقبتها مثل: كود:

/etc R

- قاعدة البيانات الخاصة به هي: **new.db.aide** ويختلف مكان تخزينها من توزيعة الى أخرى وأيضاً ل ننسى بإنك تستطيع تغيير المسار الخاص بها وأيضاً إسم هذه القاعدة.

كود:

كود:

- تستطيع ان تحدد ما هي الـ **attributes** التي تريد **aide** أن يقوم بمراقبتها، مثل: ,permissions .وغيرها atime, ctime, size, , user, group, md5hashes, mtime, inodes

- الجميل بالمر إن **aide** ل يدعم **hashes 5md** فقط، وإنما يدعم **1sha** و **160rmd** و **tiger** و **32crc** وغيرها.

- أيضاً تستطيع أن تقوم بإستعمال أكثر من خيار للمراقبة وذلك من خلل إستعمال الخيارات التي تدل على خيارات متعددة مثل **R** حيث إنها تدل على إنك تريد مراقبة كل من: **5md+c+m+s+g+u+n+i+p** وكل واحدة موجود في ملف الـ **conf**. ماذا تعني. إستخدام هذه الطريقة **R** سيسهل علينا الكثير من المور سنراها في الشرح.

على الرغم من إنك تستطيع من خلل الخيارات التي يوفرها **AIDE** أن تقوم بعملية مراقبة للملفات التي تتغيير بشكل مستمر مثل ملفات السجلت **Files Log** إل إنه يفضل إستعمال البرنامج **AIDE** لمراقبة الملفات التي ل تتغيير بشكل مستمر مثل ملفات العدادات الخاصة بالخدمات والملفات التشغيلية والدوات ... وذلك لنه مراقبة السجلت **Log** يجب أن تكون من وظائفك أنت مدير النظام أو وظيفة البرامج المعنية التي تهتم بقراءة السجلت **Log** مثل **IDS** وغيرها.

**سؤال**: لماذا ل يفضل إستعمال أو مراقبة الـ atime والذي هو Time Access بالرجوع لـ **aide** ؟ **الجواب**: سأتركه لكم للتفكير أو للتجربة ومعرفة السبب !!!

صراحة هناك خيارات كثيرة جداً للبرنامج ل أريد أن أقوم بشرحها كلها ويمكنك ان تتعرف عليها بمجرد قراءتها وقراءة ملفات المساعدة الخاصة بالبرنامج ولهذا سأدخل مباشرة الى بعض الخيارات التي سأقوم بإستعمالها في هذا الشرح.

الن لو نفرض تريد أن تقوم بمراقبة المجلد **etc**/ وكل ما هو في داخله، قم بوضع السطر التالي: كود:

/etc R

.**Selection regexp rule** الجملة بعد

اول حاجة سنقوم بها بعد ان قمنا بعمل الاعدادات المطلوبة هي بناء قاعدة البيانات، ويمكننا عمل ذلك من خلل:

كود:

aide --init

إذا كنت تريد أن تقوم ببناء قاعدة البيانات بناءاً على إعدادات غير التي في المجلد الخاص بالبرنامج **aide**، وهذا الملف الخاص بالعدادات موجود في مجلد آخر لنفرض في المجلد الرئيسي للمستخدم الذي تستعمله، ولنفرض هو **user** نقوم ببناء قاعدة البيانات بهذا الشكل: كود:

aide -c /home/user/aide.conf --init

بعد أن تنتهي من تنفيذ هذا المر سيخبرك **aide** بإنه تم تهيئة القاعدة. للتأكد سترى بإنه تم خلق ملف إسمه **new.db.aide**. طبعاً هذه العملية ستأخذ بعض الوقت وذلك لنه سيقوم ببناء القاعدة بناءاً على جميع المحتويات للمجلد **etc**/ ولهذا قد تأخذ بعض الوقت للنتهاء، ليس الكثير جدا.ً بعد أن قمت بتنفيذ المر بالعلى الن تستطيع أن تقوم مثل بقراءة محتوى الملف **new.db.aide** وذلك لنه عبارة عن ملف نصي **File Text**. أفتح الملف أو قم مثلً بالبحث عن السطور الخاصة بالملف **conf.resolv/etc**/ وقارنها مع ناتج أمر الـ **stat** للملف نفسه. مثل:ً

كود:

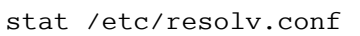

الناتج: كود:

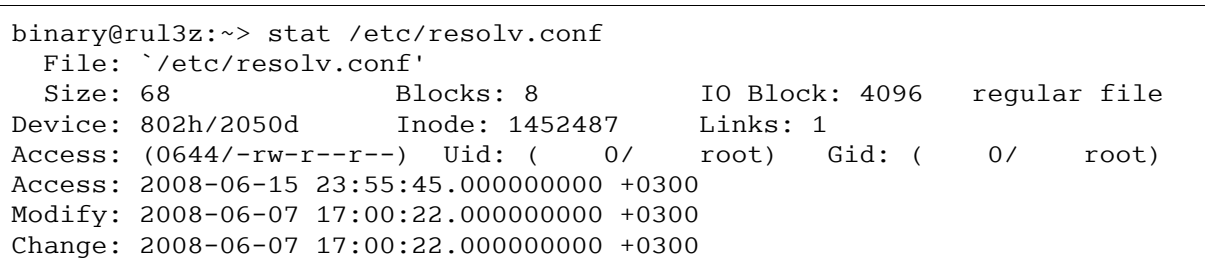

الن قارن هذه المعلومات مع التي قام بتسجيلها **aide** في قاعدة البيانات الخاصة به، مثلً بالنسبة للملف هذا كما نره حجمه 68 أنظر الى ما قام تسجيله **aide** ستجده قام بتسجيل هذه القيمة أيضا،ً أيضاً مثل أنظر الى رقم الـ **Inode** للملف هي **1452487** وأنظر لما سجله **aide** ستجده نفس الشي وهكذا. طبعاً **aide** سيسجل وفقاً للخيارات التي قمنا بإعطاءها له في السطر الذي كتبناه كما تذكرون كود:

/etc R

في ملف العدادات حق **aide** ول تنسو بإن **R** تعني **5md+c+m+s+g+u+n+i+p**. إذن نستطيع القول بإن أغلب ما قام بستجيله **aide** أتت من ناتج المر **stat** بإستثناء الـ **Hashes** والتي ستكون ناتج المر .**md5sum**

الن ل تقم بأي تغيير أو شيء على الملفات الموجودة داخل المجلد **etc**/ وذلك لكي نقوم بعمل أول تجربة لنا بإستعمال **aide**. الن قم بتشغيل **aide** ولكن هذه المرة بإستخدام خاصية الفخص **check** ولنرى هل سيتعرف **aide** على التغييرات التي قمنا بها )والتي بالحقيقة هنا لم نقم بعمل أية تغييرات)، المهم لنجرب ونرى ماذا سـيحصل: كود:

aide --check

إن كنت تستعمل ملف إعدادات موجود في مكان آخر ل تنسى أن تمرره لـ **aide** من خلل الخيار c كما عملنا في السابق. بعد أن ينتهي من عملية الفحص سيخبرنا بإنه: All files match AIDE database. Looks okay

أي إن جميع الملفات )التي بداخل المجلد **etc**/ في مثالنا هذا( مطابقة لقاعدة البيانات وبهذا نعرف بإنه ل يوجد أو لم تحصل أي تغييرات على الملفات. طبعا في حالة كان هذا الجهاز هو خادم معيين سيكون شي ممتاز ومريح للعصاب بإنك عرفت بإنه للحين لم يتم التلعب في ملفات النظام لديك.

طيب الن لنقوم بعمل تغيير بسيط على أي من الملفات الموجودة داخل المجلد **etc**/ لنفرض قم بإضافة **nameserver** جديد الى الملف **conf.resolv**. نفذ المر التالي لكي نقوم بتجربة aide مرة أخرى ولكن هذه المرة بوجود ملف تم التعديل عليه. نفذ التالي:

كود:

echo "nameserver 192.168.0.22" >> /etc/resolv.conf

أو قم بتفعيل/إيقاف خاصية التمرير أو الـ **routing** من خلل التعديل على ملف **conf.sysctl**، إن كانت فعالة "**1**" أعملها غير فعالة "**0**" أو العكس، نحن فقط نريد أن نعمل أي تغيير لكي نرى النتائج التي سيعطينا إياها aide. بعد أن قمت بأي تعديلت تريدها، قم بتشغيل **aide** مرة أخرى بإستعمال خاصية الفحص **check** كالتالي: كود:

aide --check

الن سيخبرنا بإنه يوجد ملفات تم التعديل عليها وسيعطينا مقارنة بين الخصائص الحالية للملف بعد التعديل وبين الخصائص للملف قبل التعديل والتي هي مسجلة في قاعدة البيانات الخاصة بـ **aide**. من ظمن هذه التغييرات هنا ستكون الـ **5md** للملف وذلك لنه نحن قمنا بمراقبة هذه الخاصية في الملفات، وأيضاً أي تغيير ولو بحرف واحد على الملف سيعرض الـ **hash 5md** للتغيير. طبعاً كل شي سيتم عرضه لك على شكل إحصائيات ومقارنات جداً سهلة قراءتها ...

**سؤال**: لو قمت بعمل تعديل على ملف **hosts/etc**/ فقط، وقمت بعدها بعمل فحص من خلل **aide** لماذا سيقول لك بإنك قمت بالتعديل على ملفين وليس واحد؟ **الجواب**: أكتشفه بنفسك.

> **سؤال**: ماذا لو تم إضافة ملف الى المجلد etc ؟ **الجواب**: أكتشفه بنفسك.

الن لنفرض الحالة الطبيعية وهي أن تقوم أنت بعمل مثل التغييرات التي عملناها بالعلى، ما سيحصل عند قيامك بالفحص بـ **aide** هو إنه سيخبرك بإنه الفحص وجد التغييرات الفلنية 1 2 3 ،4 والتي هي تغييرات أنت قمت بها. هنا نقوم بإخبار او تبليغ (أو أختر أي كلمة مناسبة ليتم وضعها هنا( **aide** بإنه هذه الخيارات طبيعية قم بإضافتها الى القاعدة، أي قم بتعديل القاعدة الخاصة بك على ضوء التغييرات التي هي موجودة حاليا.ً للقيام بذلك لنقم بعملية تأكد من إن التعديلت حصلت على الملفات التي قمنا نحن بالتعديل عليها فقط، ولهذا ننفذ الأمر: كود:

aide --check

وبعد ان نتاكد بإن فعلا هذه التعديلات هي ما قمنا به نحن، نقوم بعمل التالي للتحديث: كود:

aide --update

هنا سيقوم **aide** بتحديث قاعدة البيانات التي لديه وبالتالي في المرات القادمة سيتم المقارنة بناءاً على القاعدة الجديدة التي قمنا بتحديثها الحين.

الن هناك مشكلة، وهي بوجود بعض الملفات بداخل المجلد **etc** تتغيير بعد عمل إعادة تشغيل، طبعاً هذه الملفات تختلف من نظام الى آخر. كيف سنقوم بمراقبة هذه الملفات إذن؟ الجواب هو إنني ذكرت بإنه يفضل مراقبة الملفات التي ل تتغيير بإستمرار أو ربما ل تتغيير نهائياً وهنا ل أقصد فقط الملفات التي بداخل المجلد etc ل، وإنما يفضل مراقبة الملفات التي بداخل المجلدات التالية أيضا:ً **bin** و **sbin** و **usr** و **lib** و **boot** الذي يحتوي على النواة **Kernel** ول يجب أن يتغيير بإستمرار وبالضافة الى بعض الملفات الموجودة في المجلد **etc** أو كلها، حسب ما تحتاجه.

لهذا لنقم بإضافة السطور التالية، أسفل السطر الذي قمنا بإضافته سابقاً ليصبح لدينا كالتالي: كود:

/etc R /boot R /bin R /sbin R /lib R /usr R

هكذا نكون قد حددنا مراقبة هذه المجلدات وجميع الملفات/المجلدات التي بداخلها بشكل **Recursive** ... إن كنت تريد أن تقوم بتحديد جزء من مجلد هنا سنحتاج الى إستعمال إمكانيات الـ **regex**. مثلً تريد أن يقوم **aide** بمراقبة الملفات التي بداخل المجلد **bin** مباشرة فقط وليست التي بداخل مجلدات بداخل هذا المجلد تستطيع أن تقوم بعمل ذلك من خلل تعديل السطر الخاص بالمجلد **bin** ليصبح هكذا: كود:

/bin\$ R

ولو كنت تريد أن تقوم بتحديد ملفات معينة للمراقبة ولنفرض تنتهي بالحروف **co** نستطيع عمل ذلك من خلل التالي: كود:

/lib/\*.co

أيضاً تستطيع أن تقوم بتحديد المجلد العام للمراقبة وتقوم بعد ذلك باختيار المجلدات التي لا تريد مراقبتها والتي تقع اسـفل هذا المجلد، مثلا لو نفرض تريد مراقبة المجلد / كله ومن ثم تقوم بعمل **exclude** استخراج لمجلدات معينة من هذه المراقبة يتم عمل ذلك من خلل السطور التالية: كود:

/ R !/var !/tmp !/home

وهكذا قمنا بمراقبة جميع ملفات النظام بإستثناء المجلدات التي قمنا بوضع الشارة ! قبلها. إذن من هذا نفهم بإن أي مجلد ل نريد مراقبة محتواه نضع العلمة ! قبله.

**سؤال**: عندما نقوم بتغييرات معينة أو نغيير ملف العدادات، هل نستطيع أن نقوم بحذف القاعدة rm لها ومن ثم تشغيل **aide** وكأننا نقوم بتشغيله لول مرة وذلك لبناء قاعدة جديدة؟ أم نستطيع أن نقوم بعمل **update** لها فقط؟ **الجواب**: قم بالتجربة أنت !!!

الن بعد أن قمت بأخذ **snapshot** من النظام الذي لديك، تستطيع أن تقوم بنقل )حذف( البرنامج **aide** وملف العداد له والقاعدة التي قمت ببناءها الى مكان أمين ويكون قابل للقراءة فقط **Read Only**. أفضل طريقة لعمل ذلك هي نقل الملفات الى قرص **CD** العادي مثل وذلك لنك تستطيع الكتابة عليه لمرة واحدة وبالتالي لن يستطيع أحد أن يقوم بتغيير البيانات التي عليه ... بهذه الطريقة قمنا بإخفاء الثار لوجود البرنامج **aide**.

في حالة أردت عمل فحص للنظام مرة أخرى بناءاً على القاعدة التي قمت بالحتفاظ بها عليك أن تقوم بنسخ ملف العدادات الى مجلد معيين وعليك أن تعدل قيمة المتغيير في الملف نفسه ليشير الى المسار الصحيح لوجود ملف العدادات، ل تنسى ذلك.

بعد أن أنتهينا من كل تنصيب ومن ثم تشغيل **aide** وأخذ ملف القاعدة وباقي الملفات المهمة، عندما تشعر بإن النظام لديك قد يكون تعرض الى إختراق أو تم التلعب به، أدخل القرص **CD** وقم بتشغيل **aide** مرة أخرى مع تمرير ملف العداد الذي وضعناه على الـ **CD** وذلك ليقوم بالفحص والتأكد من سلمة جميع الملفات التي على النظام. إن كنت تريد أن تعقد المسألة أكثر على المخترقين في إمكانية إخفاء آثارهم وإمكانية إكتشافك لهذا التلاعب تستطيع أن تقوم بإستعمال أو الإعتماد على أكثر من **hash** في نفس الوقت مثلً **5md** و **1sha** وهكذا. بالنهاية حتى أشطر المخترقين سيقعون في قبضة **aide**.

> **ملحظة**: .**File Integrity Checker** تعني **FIC** الختصار -

## **[الموقع الرسمي](http://www.cs.tut.fi/~rammer/aide.html) للبرنامج**

تقبلوا تحياتي الحارة ... ودمتم بود جميعاً ...